## **Smartwatch D10**

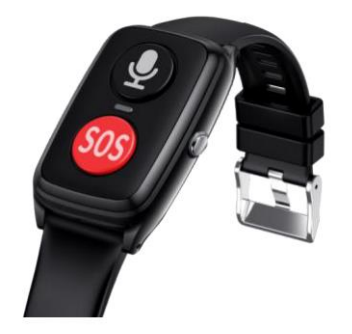

# **Instrucciones de uso**

## **Preparación antes del uso**

1. Utilice una tarjeta Nano SIM estándar para este reloj, cuyo tamaño deberá ser el más pequeño. En caso de que la tarjeta sea grande, deberá cortarla a la medida más pequeña (es decir, la tarjeta Nano) con herramientas especializadas.

2. Antes del proceso de inserción de la tarjeta, asegúrese de que el reloj esté apagado con suficiente energía (por favor, apague el reloj antes de insertar la tarjeta, sólo después de que se haya completado, entonces se permite el arranque).

3. La tarjeta Nano SIM adquirida para este reloj requiere que disponga de las funciones de identificación de llamadas y GPRS, así como los servicios de flujo de datos 2G (o superior).

## **IMPORTANTE: asegúrese que la tarjeta SIM no tenga pin activado.**

4. Después de instalar correctamente la tarjeta SIM, pulse prolongadamente la tecla lateral de metal para encender el dispositivo. El LED brillará con luz verde, lo que significa que se ha conectado al servidor normalmente, y está listo para conectarse a la red. Si el LED muestra otro color, necesita comprobar si la tarjeta está insertada correctamente, o si la tarjeta insertada es adecuada. Atención: Tras el inicio, el reloj realizará una prueba automática (espere unos minutos) y, a continuación, podrá utilizar las funciones. Mientras tanto, la pulsera sincronizará automáticamente la hora real.

### **El proceso correcto de instalación de la tarjeta es el siguiente:**

1. Apague el reloj y póngalo en posición horizontal sobre materiales blandos. En primer lugar, abra la cubierta impermeable lateral de la tarjeta (ábrala en la dirección indicada en la figura 1).

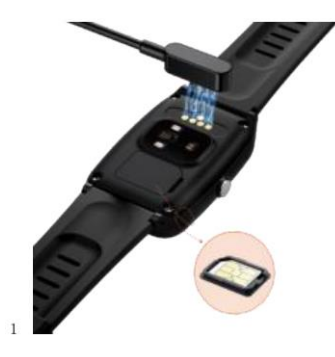

2. Inserte la tarjeta SIM en la ranura con el lado metálico hacia arriba y la ranura hacia dentro (como la dirección de la tarjeta mostrada en la figura anterior). Recuerde no insertarla al revés, de lo contrario podría dañar la placa de circuitos de la pulsera. Introduzca la tarjeta SIM en el soporte de extracción de tarjetas y luego colóquela en la posición correcta, en la que pueda sentir una ligera resistencia.

Extraiga la tarjeta: después de apagar el reloj, utilice el soporte para extraer la tarjeta SIM para que salga una pequeña parte de la misma. A continuación, utilice una pinza para extraerla.

3. Descargue e instale la APP en tu móvil escaneando el código QR que aparece en el manual y registre su cuenta escaneando el código de barras o el código QR (para más detalles, consulte las instrucciones de instalación de la App que aparecen más adelante en este manual).

### **Significado del indicador**

1. Carga: cuando se está cargando, el indicador rojo está encendido; cuando el indicador verde esté encendido, significa que está totalmente cargado; cuando el nivel de carga llega al 5%, el indicador rojo brillará lentamente.

2. Encendido: el indicador verde brillará rápidamente; Apagado: el indicador rojo brillará rápidamente.

3. Después de insertar la tarjeta y encender el reloj, es probable que se produzcan los siguientes casos:

A. Conectarse a la APP (on-line), al pulsar brevemente la tecla chat, el indicador verde brillará, lo que significa (es normal);

B. No identificar la tarjeta, al pulsar la tecla chat, el indicador rojo brillará, lo que significa (es anormal).

4. Cuando busque dispositivos, se encenderá el indicador verde del dispositivo y sonará el timbre.

5. Cuando haya una llamada entrante, la luz tricolor brillará alternativamente.

6. Cuando haya chats sin leer, el indicador verde brillará una vez cada 5 segundos.

7. Cuando se realiza una prueba de frecuencia cardiaca y presión arterial, el indicador rojo y el indicador verde parpadean alternativamente; cuando finaliza la prueba, el indicador verde se enciende durante 3 segundos en caso de resultados positivos y el indicador rojo se encenderá durante 3 segundos en caso de resultados negativos.

### **Descripción de las funciones de las teclas**

## **Tecla metálica lateral:**

1. Pulsación larga para encender;

2. Pulsación larga para 10 segundos para activar el apagado forzado;

3. Después de encenderlo, puede pulsarlo brevemente para ver el reloj Parlante, o mantenerlo pulsado durante más de 3 segundos, marcará SOS automáticamente;

4. Si el reloj está apagado, puede pulsarlo brevemente, y el indicador brillará una vez.

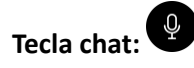

1. Si hay un mensaje de voz, puede pulsarla brevemente para escucharlo;

2. Si no hay ningún mensaje de voz sin leer, puede pulsar brevemente esta tecla y reproducirá el último mensaje de voz;

3. Si mantiene pulsado este botón, grabará; si suelta la tecla, enviará la grabación a la APP;

4. Cuando reciba una llamada, puede pulsar brevemente la tecla para responder.

### **Tecla roja (tecla SOS):**

1. Si la pulsa durante más de 3 segundos, la pulsera emitirá un pitido de SOS. Cuando suelte la tecla, marcará SOS;

2. Cuando la llamada esté entrando, puede pulsar brevemente esta tecla para colgar;

3. Si pulsa brevemente la tecla de forma continuada durante tres veces, la pulsera entrará en la prueba de ritmo cardíaco y presión sanguínea (el resultado de la prueba se comunicará por voz y se emitirá a la app);

### **Pasos para descargar la APP a su teléfono móvil y vincular el smartwatch**

1. Escanee el código QR a continuación para descargar la APP "Xiaojian"

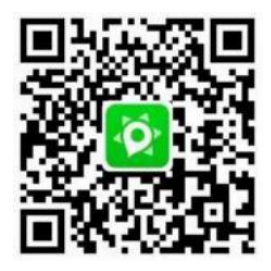

o escanee directamente el QR para descargarla para el sistema operativo de su móvil:

**Código QR para ANDROID**

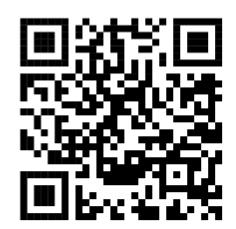

**Código QR para iOS**

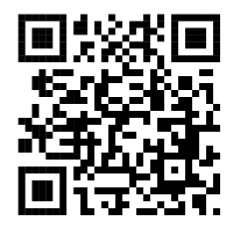

2. Una vez descargada la aplicación, regístrese e inicie sesión (figura 3), cree un usuario y establezca una contraseña, se recomienda que en el nombre de usuario utilice el número de teléfono del tutor.

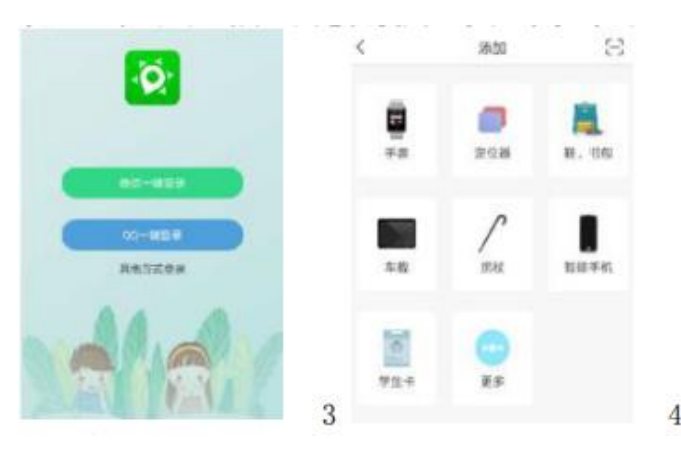

**3. Vinculación del dispositivo:** en la interfaz que se muestra en la figura 4, haga click en el icono superior derecho para acceder a la función "añadir dispositivo" y se mostrará un cuadro de dialogo para escanear el código de barras IMEI de su dispositivo incluido en la caja (conserve ese código bien guardado para futuros usos de vinculación)

También puede ingresar manualmente el número de código IMEI en la ventana que se muestra en la siguiente figura.

- A. El código IMEI es el que se reconocerá como código de identificación.
- B. Asigne un nombre de usuario de la pulsera, como por ejemplo "Papá"
- C. Rellene el número de teléfono de la tarjeta SIM del reloj.

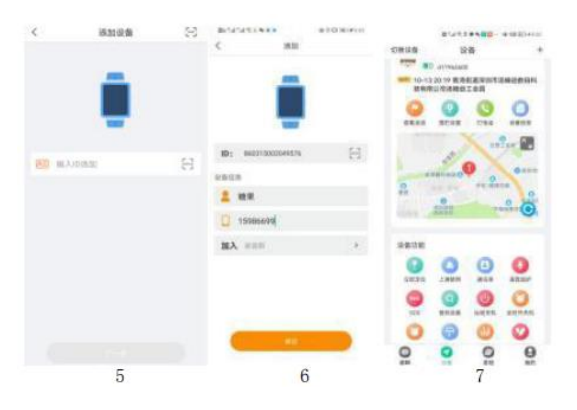

4. La primera función disponible en la APP es la de Ubicación (figura 7), acceda a ésta para verificar la posición del usuario de la pulsera inteligente.

- Hay una opción en la parte superior derecha de la figura 7 que muestra el icono (+), accediendo a esta función puede agregar nuevos dispositivos, esto en caso de que desee monitorizar a varios usuarios a través de la misma sesión de la APP.

- Desplácese en esta interfaz hacia abajo y encontrará la opción desvincular, lo que le permitirá desvincular dispositivos agregados.

- Si la posición de ubicación no es precisa presione el icono <sup>o</sup> para actualizar la posición, esto tardará unos minutos

**-** La función "Mis datos" se refiere a los datos personales que se configuran en la aplicación relacionados al usuario del dispositivo agregado.

# **Funciones de la pulsera:**

**WeChat:** el dispositivo puede enviar notas de voz que se reciben en el móvil a través de la app.

**Ver huellas (view footprints):** puede utilizar esta función para monitorizar el recorrido diario del usuario.

**Llamada (call):** a través de una instrucción de voz el usuario puede comunicarse con la app.

**Tensión arterial (heart rate):** acceda a esta función para realizar la medición de la tensión arterial, los valores se verán y quedarán registrados en la app.

**Encuentra el dispositivo (find device):** toque y el reloj emitirá un sonido para ser encontrado.

**Gestión de vallas (fence management):** configure para establecer un rango seguro donde se desplazará el usuario, si se sale de esa zona el teléfono mostrará una advertencia a través de la app.

**Número de monitoreo:** configure el número que recibirá las notificaciones y advertencias generadas por la pulsera inteligente.

**SOS:** (se permite agregar hasta tres personas) presionando el botón de SOS en la pulsera, ésta realizará una llamada de emergencia a la primera persona agregada y emitirá una advertencia en la app, si pasados unos segundos la llamada no logra conectarse, automáticamente intentará contactar por llamada a la segunda persona agregada y si no lo logra, intentará con la tercera.

**Libreta de contactos(address book):** puede agregar contactos frecuentes mediante la app (hasta 50 contactos) presionando 3 veces seguidas el botón chat en la pulsera, el usuario puede realizar llamadas.

**Alarma batería baja (low power alarm):** puede configurar en la aplicación que realice una advertencia cuando la carga de la batería llegue a 5% para recordar que debe cargar.

**Alarma de caída (fall alert):** se genera una advertencia en la app cuando la mano que lleva la pulsera produce un movimiento o una vibración muy fuerte.

**Frecuencia de posicionamiento (positioning frecuency):** establezca la frecuencia de actualización que la pulsera enviará los datos de posicionamiento a la app, tenga en cuenta que a mayor frecuencia habrá mas consumo de batería y de datos de internet.

**Apagado remoto (remote shutdown):** puede apagar el dispositivo remotamente mediante la app.

**No molestar:** puede configurar esta opción para dejar de recibir notificaciones durante un periodo de tiempo determinado.

**Alarma (alarm):** puede configurar una alarma desde la app, la pulsera vibrará a la hora establecida.

### **Problemas y soluciones frecuentes**

### **Falta de señal después de instalar la tarjeta en el teléfono móvil**

1. Compruebe si la tarjeta insertada es o no Nano SIM card (tarjeta más pequeña) si tiene activo o no el flujo de datos de la red 2G y recuerde que NO debe tener activa la solicitud de código pin al iniciarse.

2. Compruebe si la tarjeta se ha insertado correctamente en el reloj. En primer lugar, instale la tarjeta y a continuación, encienda el reloj.

### **El equipo continúa fuera de línea**

1. Después de comprobar la tarjeta de reloj, pulse la tecla chat, la luz verde significa que la conexión es normal.

2. Compruebe si el reloj está encendido o no (Sólo cuando el reloj está encendido, puede operar la APP).

3. Compruebe si la tarjeta del reloj dispone de flujo de datos de la red 2G, si hay o no algunas tarifas prepagadas en la tarjeta.

4. Compruebe si el IMEI de la pegatina del reloj coincide con el IMEI del código QR en "Mi vinculación" del menú del reloj.

### **Hay problemas de comunicación cuando se llama al reloj utilizando el teléfono móvil**

1. Compruebe si la señal del reloj, una pulsación corta de la tecla verde, la luz roja parpadea, que el dispositivo no conoce la tarjeta, tarjeta no insertada o error de inserción de la tarjeta (por favor, lea las instrucciones cuidadosamente).

2. Compruebe si tiene o no desactivada la función de lista blanca en la app.

### **No se actualiza la ubicación**

En el caso normal de que puedas usar la pulsera para contestar la llamada o hacer una llamada o tener micro chat etc, puedes caminar a un lugar abierto al aire libre usando tu pulsera en el brazo (Atención: No se acerque a un edificio alto, busque zonas despejadas como el centro del parque infantil, o a la cima de una montaña, etc. lugares donde no exista ninguna barrera en los alrededores), haga clic en "Map location" en la APP y la ubicación en tiempo real se activará en unos minutos.

### **Fallo de sonido en el reloj o el teléfono móvil**

En primer lugar, compruebe si se emiten sonidos con normalidad en el teléfono móvil para descartar, si el teléfono móvil emite sonidos sin problemas cuando se comunica con otros equipos, el fallo puede estar en el auricular del reloj, contacte al servicio técnico.

### **Hay aviso de que falla la conexión al marcar con el reloj**

Compruebe si la señal GSM es normal. Si la señal es mala, tal vez la antena de GSM esté presentando problemas o la tarjeta SIM no se ha insertado correctamente. Por favor, intente insertar la tarieta de nuevo.

### **El reloj no arranca o no carga.**

1. Por favor, verifique que el cable y el adaptador de corriente se encuentren en buen estado.

2. Asegúrese que los contactos del teléfono estén libres de sucio, cargue al menos media hora y vuelva a intentar encender el dispositivo.

# **Precauciones**

1. Mantenga el reloj alejado del fuego, altas temperaturas y materiales corrosivos.

2. Cuando el reloj esté apagado, la tarjeta GSM no podrá transmitir la señal y por tanto la app no tendrá datos del posicionamiento del usuario.

3. Si el reloj no se usará durante mucho tiempo, tenga en cuenta cargarlo al menos cada tres meses, el no hacerlo acortará la vida útil de la batería del equipo.

4. Cuide el reloj de sumergirse en agua y no lo use en saunas o mientras se ducha en baños calientes, el ingreso de liquido o vapor de agua al interior del reloj puede causar daños irreparables.